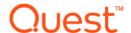

# Quest<sup>®</sup> NetVault<sup>®</sup> Backup Plug-in *for Hyper-V* 11.1

### **Release Notes**

### August 2016

### **Revised March 2017**

These release notes provide information about the Quest<sup>®</sup> NetVault<sup>®</sup> Backup Plug-in *for Hyper-V* release.

### Topics:

- · About this release
- New features
- Enhancements
- · Resolved issues
- Known issues
- System requirements
- Product licensing
- · Upgrade and installation instructions
- More resources
- Globalization
- About us

## About this release

Quest NetVault Backup (NetVault Backup) Plug-in *for Hyper-V* (Plug-in *for Hyper-V*) 11.1 is a minor release, with enhanced features and functionality. For complete product documentation, visit <a href="https://support.quest.com/technical-documents">https://support.quest.com/technical-documents</a>.

## **New features**

New features in Plug-in for Hyper-V 11.1:

- Added support for pure 64-bit Windows. To use the pure 64-bit version of the plug-in, you must use NetVault Backup 11.1 or later.
- Implemented Active Block Mapping (ABM) to remove unused blocks during backups. This feature reduces
  the size of the backup and the amount of data transferred across the network. If you disable ABM, the plugin automatically uses zero-block exclusion to ensure the zeroed blocks are excluded during backups. (FB
  18114)
- **i** NOTE: ABM only supports Master Boot Record (MBR) and GUID Partition Table (GPT) partitioning; for example, it does not support dynamic disk or Logical Volume Manager (LVM). ABM also only supports volumes formatted with Windows Server New Technology File System (NTFS) or extended file systems (EXT2, EXT3, and EXT4).

### **Enhancements**

The following is a list of enhancements implemented in Plug-in for Hyper-V 11.1.

Table 1. General enhancements

| Enhancement                                                                                                    | Issue ID              |
|----------------------------------------------------------------------------------------------------|-----------------------|
| If you are using NetVault Backup Client software 11.0 or later, eliminated the requirement to run nvclientaccess.exe. Running this utility ensured that the Virtual Client managed all hosts included in a cluster and that each host could access any other host included in the cluster.                                                                                                    | FB 17611              |
| Eliminated inclusion of unused blocks from backups of sparse disks.                                                                                                    | FB 17952,<br>FB 17988 |
| Eliminated requirement to configure a Working Directory. Disk files are restored directly to their final target location. The plug-in uses the default installation directory, for example, C:\Program Files (x86)\Quest\Net\Vault Backup\Hyper-V, to store only configuration files. It uses the tmp directory, for example, C:\Program Files (x86)\Quest\Net\Vault Backup\tmp\Hyper-V, to store files needed during backup and restore processes. | FB 18115              |

## Resolved issues

The following is a list of issues addressed in this release.

Table 2. General resolved issues

| Resolved issue                                                                                                    | Issue ID           |
|----------------------------------------------------------------------------------------------------|--------------------|
| Added support for backing up virtual machines (VMs) whose names contain single quotation marks or apostrophes.                                                         | FB 17764           |
| Corrected an issue that caused backups to fail when all clients contained in a cluster did not use the same installation path for the NetVault Backup Client software. | FB 18032           |
| Corrected an issue that caused the plug-in to stop working when network access to a tape device was lost during a restore process.                                     | 27933,<br>FB 18122 |
| Corrected an issue that prevented browsing of inventory in a Windows Server 2008 R2 cluster.                                                                           | FB 18201           |
| Improved indexing for New Technology File System (NTFS) files when the size of the cluster exceeds the 4096 default.                                                   | FB 18210           |
| Corrected an issue that caused backup jobs to stop responding after all tasks were finished.                                                                           | FB 18268           |

Table 2. General resolved issues

| Resolved issue                                                                                                    | Issue ID |
|----------------------------------------------------------------------------------------------------|----------|
| Corrected an issue that caused backup jobs to stop responding intermittently and lose the message for PMGR_GIVE_SERVICE_A_TASK_RETURN_MSG. | FB 18269 |
| Corrected parsing of the output from the Windows PowerShell script.                                                                        | FB 17882 |
| Corrected an issue that prevented browsing of VMs in a cluster when the number of VMs was significant.                                     | FB 17883 |

### **Known issues**

The following is a list of issues, including issues attributed to third-party products, known to exist at the time of release.

Table 3. General known issues

| Known issue                                                                                                    | Issue ID          |
|----------------------------------------------------------------------------------------------------|-------------------|
| The network adapter configuration is occasionally lost during recovery of a VM. If this issue occurs, manually select the network adapter from the Hyper-V Manager.                                                                                                    | 15132<br>(HYV-22) |
| The <b>Percentage Complete</b> progress bar in the <b>Monitor Job</b> page is not currently populated with the appropriate progress of the job.                                                                                                    | 15160<br>(HYV-48) |
| The plug-in does not currently handle VMs that have names ending with a whitespace.                                                                                                    | 15171<br>(HYV-58) |
| The plug-in does not support Hyper-V installations that have two or more VMs that share identical names.                                                                                                    | 15186<br>(HYV-71) |
| If you are using the Hyper-V Role for Windows Server 2008 R2 with Simplified Chinese, French, German, or Korean, permission is not correctly granted during the VM recovery, which renders the VM unrecognizable by Hyper-V Manager. To grant permission to the restored files manually, run the following command on all restored files, including .vhd, .avhd, .xml, .bin, and .vsv, for the VM. | 21572             |

icacls <restore\_file> /grant "NT VIRTUAL MACHINE/<VMID>":F /l

Replace "NT VIRTUAL MACHINE" with the language equivalent.

Simplified Chinese: "NT 處拟机" French: "Ordinateur Virtuel NT" German: "NT Virtueller Computer" Korean: "NT 가상 컴퓨터"

#### For example:

icacls "C:\ProgramData\Microsoft\Windows\Hyper-V\VirtualMachine\2CAB416C-6B89-4B76-958A-CEAE95D33BAD.xml" /grant "Ordinateur Virtuel NT\2CAB416C-6B89-4B76-958A-CEAE95D33BAD":F /1 The VMID is the GUID of the VM. Usually, the GUID is the same as the name of the .xml file.

The vivil is the Gold of the vivi. Ostally, the Gold is the same as the name of the .xmi me.

The plug-in fails to mount an online virtual machine for backups if the VM name is too long. This

contains Unicode characters in its name generates an "Error writing to backup media" message.

length causes the "expose path," formed by combining the paths to the plug-in Working Directory

The "/l" is needed for symbolic-link files.

and the virtual drive files, to exceed 260 characters.

If you are using the Hyper-V Role for Windows Server 2012 or 2012 R2 with a localized version of the NetVault Backup Server or Client, or both, manually remove the VM before initiating imagelevel recovery. Otherwise, recovery fails even though files are correctly restored to the Working Directory (versions 10.5 and earlier of the plug-in) or specified location (version 11.1 and later).

Names of VMs targeted for backup cannot contain Unicode characters. Backing up a VM that

FB 17225

Quest NetVault Backup Plug-in for Hyper-V 11.1 Release Notes

22818

Table 3. General known issues

| Known issue                                                                                                    | Issue ID                                        |
|----------------------------------------------------------------------------------------------------|-------------------------------------------------|
| If you use a localized version of the plug-in, the following items are not translated: Options included in the Actions list and on the Plugin Options dialog box, and Messages listed on the Job Status or View Logs page.                                                                                                    | FB 17344,<br>FB 17346,<br>FB 17351,<br>FB 17361 |
| If you restore a VM whose source has the same disk ID as the host, the VM displays an error (0xc000000e) and fails to start.                                                                                                    | FB 17393                                        |
| Workarounds:                                                                                                    |                                                 |
| Run the BCDEdit command-line tool, and point the boot manager to the correct disk.                                                                                                    |                                                 |
| <ul> <li>If the source VM is cloned from the same Virtual Hard Disk (VHD or VHDX), update the disk<br/>ID of the source VM. That is, change the disk ID inside each cloned VM.</li> </ul>                                                                                                    |                                                 |
| Running a backup job that targets a VM whose operating system (OS) resides on a passthrough disk does not fail properly. This configuration is not supported; the backup job should fail and indicate that no disks were backed up. Instead of failing the job, the plug-in erroneously backs up configuration, .xml, and recover_ctx.dat, files. | FB 17395                                        |
| If your environment uses Windows Server 2008 R2 as the Hyper-V Server and you use the <b>Rename</b> feature during a restore, the recovery does not include network adapters that the VM backup included. After recovery is completed, use Hyper-V Manager to add the network adapters for the VM.                                                | FB 17804                                        |
| If your environment uses Windows Server 2008 R2 for Hyper-V Clustering, the number of parallel write streams that can be run is one. If you change the number, the plug-in prevents multiple backup streams from running simultaneously.                                                                                                    | FB 17808                                        |
| If you perform a file-level restore, do not use the <b>Rename</b> option in the <b>Actions</b> list for the VM node. Although the option is enabled, the plug-in ignores the <b>Rename</b> field and the restore completes with warnings.                                                                                                    | FB 17824                                        |
| If your environment includes Linux VMs and you perform a file-level recovery of a job that contains files with the same name but different capitalization, the job might complete with warnings. Because Windows is not case-sensitive, it does not recognize the distinction between the two files. All other selected files are recovered.      | FB 17829                                        |
| The plug-in does not correctly index compressed or sparse New Technology File System (NTFS) files on Windows Server. Because of this issue, you cannot recover compressed or sparse NTFS files during file-level recovery.                                                                                                    | 29043,<br>FB 17836                              |
| The plug-in does not correctly index sparse files on extended (EXT) Linux file systems. Because of this issue, the sparse files cannot be recovered during file-level recovery.                                                                                                    | 27629,<br>FB 17841                              |
| Workaround: To recover sparse files, perform an image-level recovery.                                                                                                    |                                                 |
| The plug-in does not support recovery of backups taken using versions 1.7 or 10.0.1. <b>Workaround:</b> To recover sparse files from backups taken using version 1.7, perform an image-level recovery.                                                                                                    | FB 17843                                        |

Known issue Issue ID

If your environment uses Windows Server 2012 or 2012 R2 as the Hyper-V Server and you use the default **Virtual Hard Disks** directory to store the VM's virtual drives, verify that all the VM's disks reside in the same directory. If any disks reside elsewhere, recovery fails. This requirement is a limitation of the Hyper-V **Import-VM** cmdlet used in Windows PowerShell to create the VM during recovery.

### Workaround for a failed recovery:

- 1 To locate the disks expected by Import-VM cmdlet, do one of the following:
  - Move all VHD or VHDX files from the Virtual Hard Disks directory to a different directory, and delete the Virtual Hard Disks directory.
  - Move all VHD or VHDX files to the Virtual Hard Disks directory.
- 2 To reflect the paths for any relocated VHD or VHDX files, update the VM's .xml configuration file.
- 3 To import the VM, do one of the following:
  - In Hyper-V Manager, use Action > Import Virtual Machine.
  - In PowerShell, started with elevated permissions, run: Import-VM -Register -Path pathToVMsXMLconfigFile>

If your VM relies on a storage pool created from virtual drives, the backup job fails.

FB 17851

Workaround: Turn off the VM, and run the backup job again.

# System requirements

Before installing Plug-in *for Hyper-V* 11.1, ensure that your system meets the requirements outlined in the *Quest NetVault Backup Compatibility Guide* available at https://support.quest.com/technical-documents.

The plug-in requires installation of Windows PowerShell 3.0 or later. By default, Windows Server 2008 R2 includes PowerShell 2.0, which you must update to 3.0 or later. By default, Windows Server 2012 and 2012 R2 already include 3.0 and 4.0, respectively.

## **Upgrade and compatibility**

Plug-in *for Hyper-V* 11.1 requires NetVault Backup 10.0.5 or later. For complete supported-platform information, see the *Quest NetVault Backup Compatibility Guide*.

CAUTION: The plug-in does not support recovery of backups taken using version 1.7. If you must be able to recover backups taken using version 1.7, do not upgrade to version 10.0.1 or later.

# **Product licensing**

To obtain the license key for your NetVault Backup Server environment, determine the NetVault Machine ID of your main NetVault Backup Server. Also identify the machine IDs of any clients running application plug-ins, such as Oracle, MySQL, PostgreSQL, SQL Server, and Exchange.

You can use the NetVault Configuration Wizard to install the product license keys. Alternatively, you can install the license keys from the Manage Clients page.

- · Obtaining a machine ID
- Installing a license key using the configuration wizard
- · Installing a license key from the Manage Clients page

## Obtaining a machine ID

- 1 Start the NetVault Backup WebUI.
- 2 In the Navigation pane, click Manage Clients.
- 3 In the NetVault Backup Clients list, select the applicable machine, and click Manage.
- 4 On the View Client page, note the machine ID exactly as it is displayed in the Client Summary table.

# Installing a license key using the configuration wizard

- 1 In the Navigation pane, click Guided Configuration.
- 2 On the NetVault Configuration Wizard page, click Install Licenses.
- 3 In the NetVault Backup Clients list, select the applicable machine, and click Next.
- 4 In the **Enter the license key string** box, type or copy and paste the license key, and click **Apply**. After the key is applied successfully, a message is displayed.

# Installing a license key from the Manage Clients page

- 1 In the Navigation pane, click Manage Clients.
- 2 In the NetVault Backup Clients list, select the applicable machine, and click Manage.
- 3 On the View Client page, click Install License.
- 4 In the **Install License** dialog box, type or copy and paste the license key, and click **Apply**. After the key is applied successfully, a message is displayed.
- 5 To dismiss the dialog box, click **Close**.

# Upgrade and installation instructions

For upgrade and installation instructions, see the Quest NetVault Backup Plug-in for Hyper-V User's Guide.

# Important upgrade and installation notes

Before installing or upgrading the plug-in, review the following items:

- If you are upgrading from version 1.7 or earlier, you must remove the existing plug-in and upgrade to
  NetVault Backup 10.0.5 or later before you install the new version. The name of the plug-in was
  changed in version 10.0.1. This process ensures that items with the previous plug-in name are removed
  before items with the new name are installed.
- If you are upgrading from version 10.0.1 and your environment contains a Hyper-V Cluster on the physical client, the upgrade process automatically removes the configured cluster; that is, it removes the server and credential information from the configuration file for the plug-in. The upgrade assumes that you intend to add a Virtual Client and configure the cluster again. Due to the introduction of the Virtual Client functionality, also delete backup jobs created for a cluster in version 10.0.1, and re-create the jobs using the new version.
- If you intend to use the **NetVault Backup Virtual Client** functionality, do *not* complete the following procedures. The process of creating and using the Virtual Client automatically pushes the plug-in to the applicable physical clients. For complete information about using Virtual Clients, see the *Quest NetVault Backup Administrator's Guide*.

## More resources

Additional information is available from the following:

- Online product documentation
- NetVault community

## **Globalization**

This section contains information about installing and operating this product in non-English configurations, such as those needed by customers outside of North America. This section does not replace the materials about supported platforms and configurations found elsewhere in the product documentation.

This release supports any single-byte or multi-byte character set. It supports simultaneous operation with multilingual data. This release is targeted to support operations in the following regions: North America, Western Europe and Latin America, Central and Eastern Europe, Far-East Asia, Japan.

The release is localized to the following languages: Chinese (Simplified), French, German, Japanese, Korean.

## **About us**

## We are more than just a name

We are on a quest to make your information technology work harder for you. That is why we build community-driven software solutions that help you spend less time on IT administration and more time on business innovation. We help you modernize your data center, get you to the cloud quicker and provide the expertise, security and accessibility you need to grow your data-driven business. Combined with Quest's invitation to the global community to be a part of its innovation, and our firm commitment to ensuring customer satisfaction, we continue to deliver solutions that have a real impact on our customers today and leave a legacy we are proud of. We are challenging the status quo by transforming into a new software company. And as your partner, we work tirelessly to make sure your information technology is designed for you and by you. This is our mission, and we are in this together. Welcome to a new Quest. You are invited to Join the Innovation<sup>TM</sup>.

# Our brand, our vision. Together.

Our logo reflects our story: innovation, community and support. An important part of this story begins with the letter Q. It is a perfect circle, representing our commitment to technological precision and strength. The space in the Q itself symbolizes our need to add the missing piece—you—to the community, to the new Quest.

# **Contacting Quest**

For sales or other inquiries, visit https://www.quest.com/company/contact-us.aspx or call +1-949-754-8000.

## **Technical support resources**

Technical support is available to Quest customers with a valid maintenance contract and customers who have trial versions. You can access the Quest Support Portal at https://support.quest.com.

The Support Portal provides self-help tools you can use to solve problems quickly and independently, 24 hours a day, 365 days a year. The Support Portal enables you to:

- Submit and manage a Service Request.
- View Knowledge Base articles.
- Sign up for product notifications.
- Download software and technical documentation.
- · View how-to-videos.
- Engage in community discussions.
- Chat with support engineers online.
- View services to assist you with your product.

### © 2017 Quest Software Inc.

### ALL RIGHTS RESERVED.

This guide contains proprietary information protected by copyright. The software described in this guide is furnished under a software license or nondisclosure agreement. This software may be used or copied only in accordance with the terms of the applicable agreement. No part of this guide may be reproduced or transmitted in any form or by any means, electronic or mechanical, including photocopying and recording for any purpose other than the purchaser's personal use without the written permission of Quest Software Inc.

The information in this document is provided in connection with Quest Software products. No license, express or implied, by estoppel or otherwise, to any intellectual property right is granted by this document or in connection with the sale of Quest Software products. EXCEPT AS SET FORTH IN THE TERMS AND CONDITIONS AS SPECIFIED IN THE LICENSE AGREEMENT FOR THIS PRODUCT, QUEST SOFTWARE ASSUMES NO LIABILITY WHATSOEVER AND DISCLAIMS ANY EXPRESS, IMPLIED OR STATUTORY WARRANTY RELATING TO ITS PRODUCTS INCLUDING, BUT NOT LIMITED TO, THE IMPLIED WARRANTY OF MERCHANTABILITY, FITNESS FOR A PARTICULAR PURPOSE, OR NON-INFRINGEMENT. IN NO EVENT SHALL QUEST SOFTWARE BE LIABLE FOR ANY DIRECT, INDIRECT, CONSEQUENTIAL, PUNITIVE, SPECIAL OR INCIDENTAL DAMAGES (INCLUDING, WITHOUT LIMITATION, DAMAGES FOR LOSS OF PROFITS, BUSINESS INTERRUPTION OR LOSS OF INFORMATION) ARISING OUT OF THE USE OR INABILITY TO USE THIS DOCUMENT, EVEN IF QUEST SOFTWARE HAS BEEN ADVISED OF THE POSSIBILITY OF SUCH DAMAGES. Quest Software makes no representations or warranties with respect to the accuracy or completeness of the contents of this document and reserves the right to make changes to specifications and product descriptions at any time without notice. Quest Software does not make any commitment to update the information contained in this document.

If you have any questions regarding your potential use of this material, contact:

Quest Software Inc. Attn: LEGAL Dept. 4 Polaris Way Aliso Viejo, CA 92656

Refer to our website (https://www.quest.com) for regional and international office information.

#### **Patents**

Quest Software is proud of our advanced technology. Patents and pending patents may apply to this product. For the most current information about applicable patents for this product, please visit our website at https://www.quest.com/legal.

#### **Trademarks**

Quest, the Quest logo, Join the Innovation, and NetVault are trademarks and registered trademarks of Quest Software Inc. For a complete list of Quest marks, visit <a href="https://www.quest.com/legal/trademark-information.aspx">https://www.quest.com/legal/trademark-information.aspx</a>. All other trademarks and registered trademarks are property of their respective owners.

#### Legend

- **WARNING:** A WARNING icon indicates a potential for property damage, personal injury, or death.
- CAUTION: A CAUTION icon indicates potential damage to hardware or loss of data if instructions are not followed.
- | IMPORTANT NOTE, NOTE, TIP, MOBILE, or VIDEO: An information icon indicates supporting information.